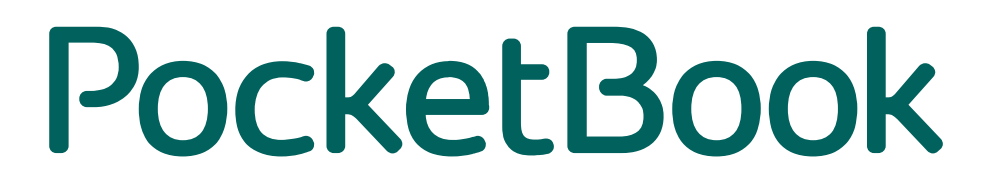

# **Versionshinweise** Touch Lux 3

FW Version 5.20.346 Lokalisation WW

März 4, 2019

# **Firmwareversion: 5.20.346 (März 4, 2019)**

# **Aktualisierungen:**

#### **Neue Reader-Anwendung**

**1.** Verbesserung des Leseerlebnisses dank der neuen PocketBook Reader-Anwendung. Die neue Anwendung nutzt dieselbe Render-Engine wie die *PocketBook*-Apps für Android und iOS. Die Geschwindkeit, mit welcher Bücher geöffnet und darin geblättert wird, wurde erhöht. Die neue Anwendung unterstützt die meisten aktuellen E-Reading-Technologien.

**2.** Intuitiver zu bedienendes *Einstellungsmenü*. Ab sofort können Schriftart und Schriftstil mit dafür vorgesehenen Steuerelementen einfach geändert werden. Auch das Lesestatus-Menü kann direkt in der Reader-Anwendunf konfiguriert werden.

**3.** Zwischenspeichern von zuvor geöffneten Seiten im *Leseprogramm*, sodass sich das Buch beim erneuten Öffnen schneller öffnet.

**4.** Möglichkeit, die Helligkeit der Vordergrundbeleuchtung mittels Gesten anzupassen.

**5.** Praktischeres Zoomen von Seiten mittels Gesten in Büchern im *PDF*- oder *DjVu*-Format.

**6.** Hinzufügen einer Seitennummerierungsfunktion in den Leseeinstellungen:

Wenn die Option «Integrierte Seitennummerierung» aktiviert ist, wird beim Lesen eines Buches die Seitenanzahl entsprechend des ursprünglichen Layouts im Buch angezeigt. Eine Seite kann sich je nach *Leseeinstellungen* über eine oder mehrere Bildschirmseiten erstrecken. Wenn diese Funktion deaktiviert ist, zeigt die Seitennummerierung die Anzahl der Bildschirmseiten an. Wenn Sie das Buch zum ersten Mal öffnen oder Ihre *Leseeinstellungen* verändern, kann es eine Weile dauern, bis die Anzahl der Bildschirmseiten berechnet ist. Wenn das Buch erneut geöffnet wird, wird die Anzahl der Bildschirmseiten nicht erneut berechnet.

**7.** Erweiterter *Notizmodus* für Freihandnotizen. *Nutzer* können jetzt die Strichstärke ändern, mehrere Freihandnotizen auf einer Seite bearbeiten sowie Kommentare zu Notizen hinzufügen, Aktionen rückgängig machen und wiederholen. Das Radiergummi-Werkzeug kann nun sogar kleine Stücke einzelner Linien löschen. (Bis jetzt war es nur möglich, die gesamte *Freihandnotiz* komplett zu löschen.)

**8.** Möglichkeit, mit zuvor erstellten *Notizen* direkt im Lesemodus zu arbeiten. Das dazugehörige Symbol befindet sich links vom *Notizen*-Symbol. Durch langes Drücken desselben Symbols öffnet sich das Kontextmenü.

**9.** Bequemeres Arbeiten mit Textblöcken, deren Grenzen sich auf verschiedenen Bildschirmen befinden. Um eine Textblockgrenze festzulegen, die sich auf der nächsten Seite befindet,

muss der Benutzer den Schieberegler in die rechte untere Ecke des Bildschirms bewegen und einen Moment warten - es wird automatisch auf die nächste Seite geblättert. Dasselbe gilt für das Festlegen von Textblockgrenzen auf der vorherigen Seite. In diesem Fall sollte der Benutzer den Schieberegler in die linke obere Ecke bewegen und ebenfalls einen Moment warten.

**10.** *Verbessertes Screenshot-Tool* - der Benutzer hat ab sofort die Möglichkeit, den Screenshots-Bereich anzupassen und Screenshots, die zuvor erstellt wurden, in einem separaten Popup-Fenster zu überprüfen.

**11.** Zwei Wahlmöglichkeiten beim Öffnen von *PDF*-Büchern: *PB Reader* (*schnell*) oder *PB Reader* (*universal*). Der Nutzer trifft die Auswahl im Kontextmenü unter «*Öffnen mit*». Das Kontextmenü öffnet sich durch langes Drücken auf das Buch in der Bibliothek. Die Auswahl, die der Nutzer für jedes Buch trifft, wird jeweils vom System gspeichert und immer angewendet, sobald das Buch wieder geöffnet wird. The Methode *PB Reader (schnell)* wird standardmäßig verwendet, die meisten Bücher werden damit korrekt angezeigt. Für Bücher mit komplizierteren Layouts oder Bücher, die durch eine *Adobe DRM* geschützt sind, sollte jedoch die *Universalmethode* genutzt werden.

**12.** Hinzufügen des neuen *Lesen-mit-Wörterbuch-Modus*. Nutzer können jetzt mit internen *Wörterbüchern* auf zwei unterschiedliche Weisen lesen:

 **a)** Schnellübersetzung durch langes Drücken auf ein Wort im Buchtext. Diese Methode funktioniert wie in den Vorgängerversionen. Wenn eine Übersetzung benötigt wird, kann der Nutzer das Fenster schließen, indem er auf die entsprechende Schaltfläche in der rechten oberen Ecke drückt.

 **b)** Der neue *Lesen-mit-Wörterbuch-Modus*. Dieser Modus kann in den *Einstellungen* aktiviert werden. In diesem Modus können Nutzer das *Wörterbuch* durch Antippen eines Wortes schnell öffnen und ebenso schnell wieder schließen, indem sie an einer anderen beliebigen Stelle auf den Bildschirm tippen. Wird das Wörterbuch häufige benötigt, lässt sich der Bildschirm des Gerätes durch die Standbildfunktion in zwei Bereiche unterteilen: den *Lesebereich* und das *Wörterbuch*. *Dieser* Modus bleibt dauerhaft aktiv, bis der Nutzer auf das Symbol in der rechten oberen Ecke des *Wörterbuchfenstersdrückt*.

**13.** Die Schriftgröße von Wörterbucheinträgen kann mittels Gesten geändert werden.

**14.** Zugriff auf Buchzusammenfassungen von *EPUB*-Büchern sowohl über das Menü *Buchinformationen* als auch über das Kontextmenü, welches sich durch langes Drücken auf das Buch in der *Bibliothek* öffnet.

**15.** Unterstützung von zwei neuen Formaten: *CBR* und *CBZ*. Diese Erweiterung ermöglicht das Lesen von Comics.

**16.** Automatische Skalierung von Abbildungen in Abhängigkeit von der Bildschirmgröße in Büchern im *FB2*-Format.

**17.** Schnelleres Öffnen von Büchern.

#### **Notiz-Anwendung in neuem Design**

**1.** Aufgrund des neuen Designs bietet die Notiz-Anwendung eine bequemere *Möglichkeit*, mit allen *Notizen* zu arbeiten, die auf dem E-Reader angefertigt wurden. Ab sofort können Bücher mit Notizen in einer Liste angezeigt werden. Diese Notizen kann man lesen, umbenennen, mit Kommentaren versehen und bearbeiten. Nicht benötigte *Notizen* können direkt aus der Anwendung entfernt werden.

**2.** Die *Notes*-Anwendung bietet ab sofort die Möglichkeit zum Exportieren und Importieren von Notizen.

**3.** Das Ergebnis des Exportvorgangs ist eine *HTML*-Datei, die auf jedem elektronischen Gerät, beispielsweise auf einem PC, geöffnet und bearbeitet werden kann. Diese Notizdateien können in jeden anderen PocketBook E-Reader mit Firmware-Version 5.20 oder höher importiert werden. Außerdem können diese Notizdateien in die PocketBook-Anwendung unter Android oder iOS importiert werden.

#### **Neue Browser-Anwendung**

**1.** Aufgrund der neuen *Web-Engine* verfügt die neue *Browser*-Anwendung über eine deutlich erhöhte Browsergeschwindigkeit sowie eine neue Benutzeroberfläche. Die neue Web-Engine erfüllt alle aktuellen Anforderungen und unterstützt wichtige WEB-Technologien wie *HTML5, Java Script, CSS3* und andere. Webseiten werden damit schneller geöffnet und komfortabler angezeigt. Die Nutzungsmöglichkeiten des Internets werden so erheblich erweitert.

**2.** Der Nutzer kann ab sofort Webseiten direkt aus der *Browser*-Anwendung herunterladen, um sie später offline zu lesen. Dies bietet Vorteile beim Lesen umfangreicher Texte aus dem Internet.

**3.** Mit der neuen Suchfunktion können Webseiten nun durchsucht werden. Es kann sowohl nach einzelnen Wörtern als auch nach Wortgruppen gesucht werden.

**4.** Die neue *Browser*-Anwendung bietet erweiterte Optionen bezüglich *Zoomfaktor*, Gammakorrektur, Download-Ordner sowie diversen Sicherheitseinstellungen. Darüber hinaus verfügt der neue Browser über eine Autovervollständigungsfunktion. Durch die Verwendung aller neuen *Browserfunktionen* kann der Nutzer das Erscheinungsbild von Webseiten anpassen, um maximalen Lesekomfort zu erzielen.

# **PocketBook Cloud**

**1.** Synchronisation von Lesezeichen und Notizen mit der Cloud und anderen Geräten, die mit demselben PokcetBook-Cloud-Zugang verbunden sind (PocketBook App für Android und iOS).

**2.** Zugang zur PocketBook Cloud für Bookland-Nutzer.

### **Bibliotheksanwendung**

- **1.** Hinzufügen einer Listenansicht in der *Bibliothek.*
- **2.** Verbesserungen der Metadatensuche in der *Bibliothek.*
- **3.** Präzisere Sortierung der Bücherlisten in der *Bibliothek.*
- **4.** Behebung der gelegentlich falschen *Sortierung* nach *Auswahl* des Modus *Nach-Ordner*-sortieren.
- **5.** Beseitigung der übermäßigen Seitenaktualisierung (Blinken) in der *Bibliothek.*
- **6.** Behebung der falschen Darstellung einiger Sonderzeichen in Seriennamen in der *Bibliothek.*
- **7.** Behebung der falschen Darstellung von *Buchtiteln* mit chinesischen *Schriftzeichen.*
- **8.** Behebung der möglichen fehlerhaften Darstellung einiger Buchcover von Büchern im *EPUB*-Format.
- **9.** Behebung der möglichen fehlerhaften Darstellung der *Bücherliste*, wenn man diese nach dem Hinzufügungsdatum sortiert.
- **10.** Behebung der fehlerhaften Darstellung einiger Buchcover von Büchern im *FB2*-Format.

# **Verbesserungen des Dropbox-Dienstes**

- **1.** Behebung von Problemen bei der Synchronisation von großen Dateien mit der *Dropbox.*
- **2.** Behebung des Problems möglicher Systemabstürze beim Wechseln von Ordnern in der *Dropbox.*
- **3.** Behebung des Problems möglicher Systemabstürze während der Anmeldung bei Dropbox.

# **Weitere Verbesserungen**

**1.** Hinzufügen der *Möglichkeit*, den Touchscreen zu deaktivieren. Dies hilft dabei, zufällige Berührungsereignisse, beispielsweise beim Lesen im öffentlichen Nahverkehr, zu vermeiden. Darüber hinaus lässt sich auf diese Weise auch Batterieenergie sparen. Standardmäßig ist diese Funktion mit einem Doppelklick auf die Menü-Taste zu aktivieren und zu deaktivieren.

**2.** Optimierung des Gerätestarts, dadurch kürzere Startzeit des Gerätes nach dem Einschalten.

**3.** *Möglichkeit*, im Kontextmenü, auf das durch langes Drücken auf das Buch in der Bibliothek zugegriffen werden kann, Leseanwendungen (oder Lesemodi) in Abhängigkeit von den *Einstellungen* in der Benutzerdatei extensions.cfg auszuwählen.

**4.** Verbergen nicht benötigter Systemdateien in der *Bibliothek.*

**5.** Verschieben der Systeminformationen sowie der rechtlichen Hinweise aus der *Bibliothek* in die *Einstellungen.*

**6.** Markierung ausgeliehener Bücher in der *Bibliothek* und auf dem Startbildschirm, Möglichkeit geliehene Bücher über einen entsprechenden Menüpunkt im Kontextmenü der *Bibliothek* zurückzugeben.

**7.** Hinzufügen der Unterstützung von *WPA-2-Enterprise-Protokollen* bei der Herstellung einer WLAN-Verbindung.

**8.** Hinzufügen von Slowenisch als mögliche Sprachauswahl.

**9.** Sprachliche Verbesserungen.

#### **Entfernte Funktionen**

**1.** Entfernung von *PocketBook Sync* aus der Firmware des PocketBook Touch Lux 3. Die Funktionalitäten von *PocketBook Sync* werden durch die *PocketBook Cloud* vollständig ersetzt.

#### **Behobene Probleme**

**1.** Möglicher Verbindungsabbruch beim Download großer Dateien aus der PocketBook Cloud (300 MB oder mehr).

**2.** Behebung des gelegentlichen Überblätterns einer Seite beim einmaligen Drücken der Blättertaste oder beim einmaligen Tippen auf den Touchscreen, während man in kurzen Intervallen blättert.

**3.** Erneutes Öffnen des Benachrichtigungsfeldes, nachdem es über die Menü-Taste geschlossen wurde.

**4.** Gelegentliche fehlerhafte Wortverschmelzungen im Wörterbuch.

**5.** Weitere kleine Fehler.